## www.SarkariExam.com

# **APSU Semester Admit**<br>
Course Name – Semester Examination<br>
Important Date<br>
Date of Examination - December, 2017<br>
How to View the Admit Card<br>
Instructions for Downloading the APSU Semester Admit<br>
Card 2017:<br>
1. The Admit Ca APSU Semester Admit Card 2017

#### Course Name – Semester Examination Important Date

Date of Examination - December, 2017

### How to View the Admit Card

#### **Instructions for Downloading the APSU Semester Admit Card 2017:**

1. The Admit Card of the Semester is released on the official website of MP Online – www.mponline.gov.in

2. All enrolled candidates must open the APSU page from the Services section of MP Online official website.

3.In this page, the candidates have to follow the link mentioned as Admit Card for Regular/Private/Distance Courses

4. After clicking on the link, candidates have to enter their Enrollment Number, Session, Semester Code and Branch Mode and then click on Search.

5. After submitting the details, candidates will be able to download the admit card.

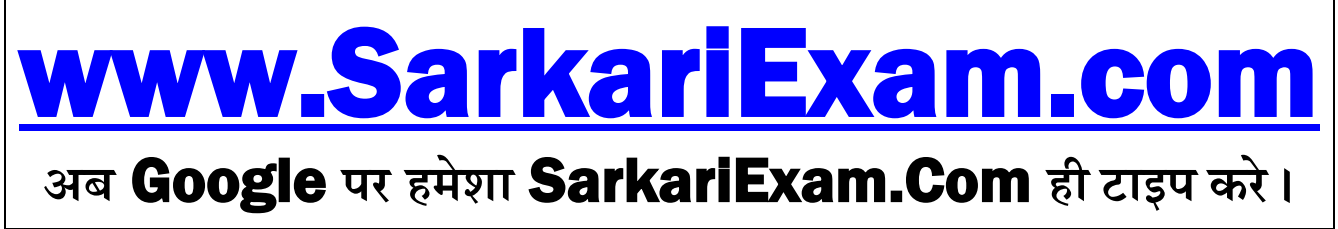